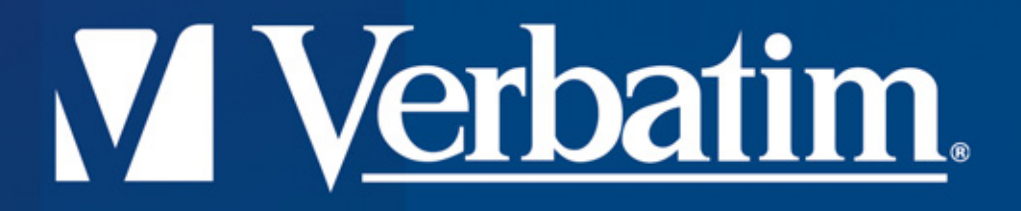

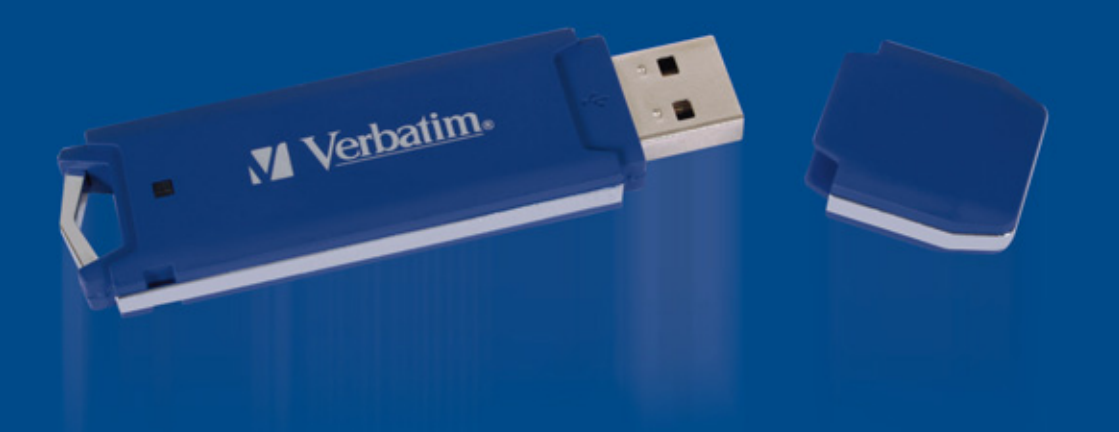

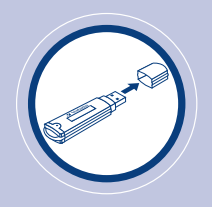

## **GETTING STARTED**

- Remove Cap.
- Insert Store 'n' Go Professional into the USB port.
- **1** A slow light pulse means Store 'n' Go Professional is on, waiting for use.
- **2** A fast pulse means, data is being transferred.

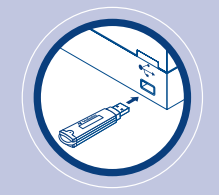

**Do not remove Store 'n' Go Professional when light is flashing.**

### **Business Uses**

- Save documents and presentations
- Back up important files
- Transfer files between computers
- Take your important files with you wherever you go

### **WINDOWS**

### **To Start Working**

• Click on 'My Computer,' and then click on 'Removable disk'.

### **To remove Store 'n' Go Professional**

- To remove Store 'n' Go Professional, double click on the 'stop USB mass storage device' icon on the right hand side task bar.
- Remove Store 'n' Go Professional.

## **APPLE MAC**

### **To Start Working**

• Click on 'Untitled' drive icon.

### **To remove Store 'n' Go Professional**

- To remove Store 'n' Go Professional, drag the Store 'n' Go Professional icon into the trash.
- Remove Store 'n' Go Professional.

- Download books and music from the internet
- Transfer files between PCs and Apple **Macintosh** machines
- Collect email and keep passwords and account numbers
- Save mp3 and picture files

#### **Hardware:**

Store 'n' Go Professional plugs into any PC or Apple Macintosh with a USB port.

#### **Software:**

No special software is required for systems running on Windows 2000, Windows Millennium Edition, Windows XP, Linux 2.6.0, and Macintosh OS 9.x, 10.x. For systems running Windows 98 driver files must be installed before using Store 'n' Go Professional for the first time.

A Windows 98 driver is available at our web site **www.verbatim-europe.com**.

Note that earlier versions of windows including Windows 95 do not support USB Mass Storage Class Devices and consequently are not compatible with Store 'n' Go Professional.

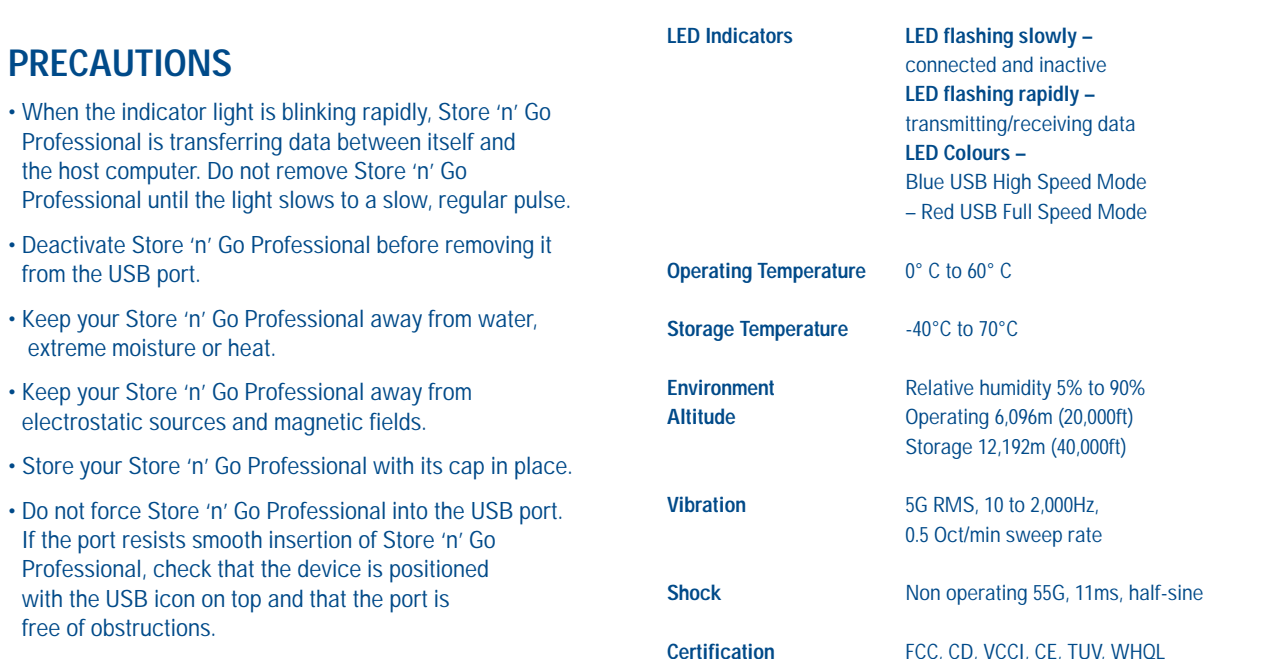

#### **VERBATIM LIMITED LIFETIME WARRANTY**

Verbatim Corporation warrants this product to be free from defect defective, it will be replaced at no cost to you. You may return it v or contact Verbatim.

In the following European countries, Austria, Belgium, Denmark, Finland, France, Germany, Greece, Hungary, Italy, Luxembourg, Monaco, Netherlands, Norway, Poland, Portugal, Republic of Ireland, Spain, Sweden, Switzerland, call 00 800 3883 2222. All other European countries call +353 61 226586.

You can email drivesupport@verbatim-europe.com.

In the U.S. and Canada, call 800-538-8589 or email techsupport@verbatim.com.

Product replacement is your sole remedy under this warranty, and this warranty does not apply to normal wear or to damage resulting from abnormal use, misuse, abuse, neglect or accident, or to any incompatibility or poor performance due to the specific computer software or hardware used. VERBATIM WILL NOT BE LIABLE FOR DATA LOSS OR ANY INCIDENTAL, CONSEQUENTIAL OR SPECIAL DAMAGES, HOWEVER CAUSED, FOR BREACH OF WARRANTIES OR OTHERWISE. This warranty gives you specific legal rights and you may also have other rights which vary from state to state or country to country.

**NOTE:** Verbatim Corporation may at any time revise the content of this user guide without further notice.

#### **Store'n'Go Professional Host Interface** Universal Serial Bus

**Power Supply** USB bus powered

(USB 2.0 High Speed and Full Speed)

**High Speed:** 105mA (typical), 125mA (max) **Full Speed:** 75mA (typical), 105mA (max)

No external power required (high power device)

**Power consumption Standby:** 790uA (typical), 1.0mA (max) **Read/write:**

**Transfer Rate High Speed:** Read upto 23MB/sec,

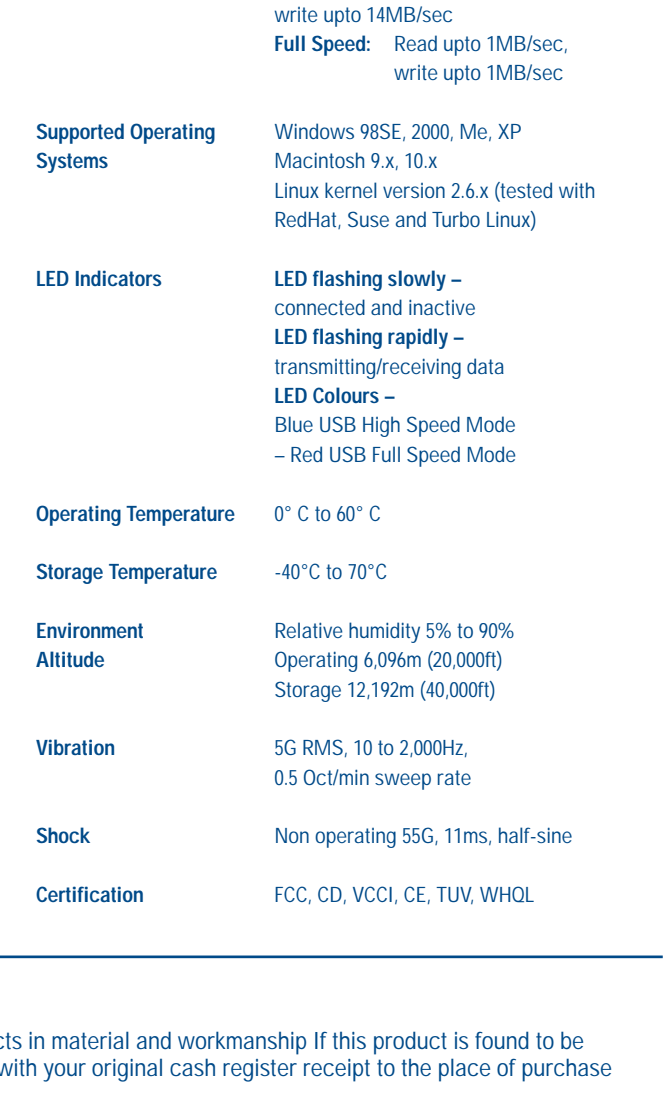

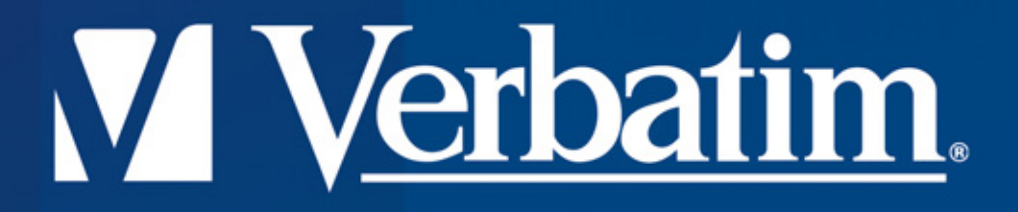

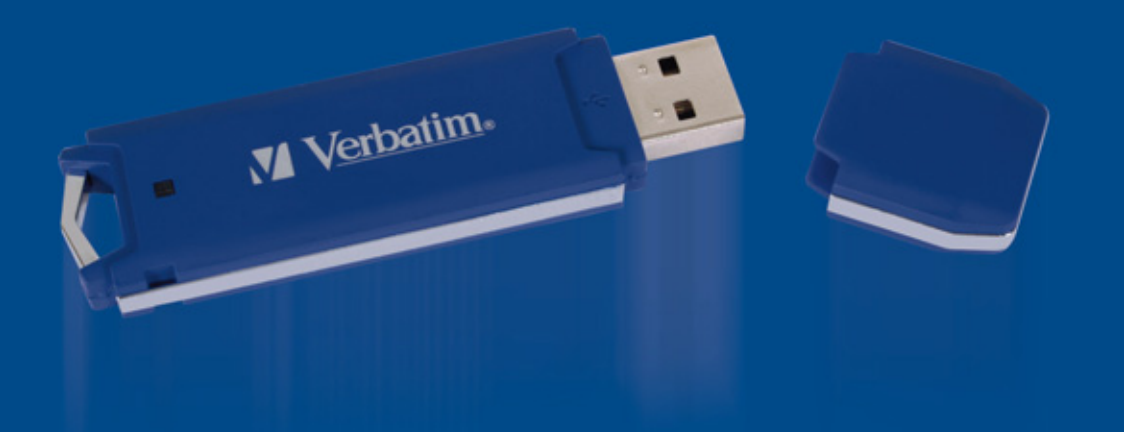

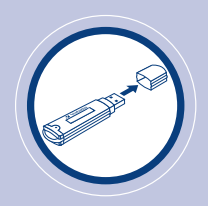

## **INSTALLATION**

- Otez le capuchon.
- Branchez le Store 'n' Go Professional au port de série universal (USB).
- **1** Une impulsion lumineuse lente indique que le Store 'n' Go Professional est en attente d'utilisation.
- **2** Une impulsion lumineuse rapide indique que la transmission des données est en cours..

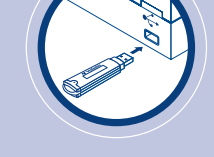

#### **No retirez pas le Store 'n' Go Professional tant que la lumiere clignote.**

## **WINDOWS**

### **Pour Lancer le Système**

• Cliquez sur <<Poste de travail>> et cliquez sur <<Disque amovible>>.

### **Pour Retirer le Store 'n' Go Professional**

- Pour retirer le Store 'n' Go Professional, cliquez deux fois sur l'icône d <<Arrêt du périphérique USB à disques magnétiques>> situé sur le côté droit de la barre d'outils.
- Retirez le Store 'n' Go Professional.

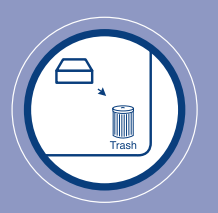

## **APPLE MAC**

### **Pour Lancer le Système**

• Cliquez sur l'icône <<sans titre>>.

### **Pour Retirer le Store 'n' Go Professional**

- Pour retirer le Store 'n' Go Professional, faites glisser l'icone du Store 'n' Go Professional vers la corbeille.
- Retirez le Store 'n' Go Professional.

### **Business Uses**

- Save documents and presentations
- Back up important files
- Transfer files between computers
- Take your important files with you wherever you go

- Download books and music from the internet
- Transfer files between PCs and Apple **Macintosh** machines
- Collect email and keep passwords and account numbers
- Save mp3 and picture files

#### **Hardware:**

Store 'n' Go Professional plugs into any PC or Apple Macintosh with a USB port.

#### **Software:**

No special software is required for systems running on Windows 2000, Windows Millennium Edition, Windows XP, Linux 2.6.0, and Macintosh OS 9.x, 10.x. For systems running Windows 98 driver files must be installed before using Store 'n' Go Professional for the first time.

A Windows 98 driver is available at our web site **www.verbatim-europe.com**.

Note that earlier versions of windows including Windows 95 do not support USB Mass Storage Class Devices and consequently are not compatible with Store 'n' Go Professional.

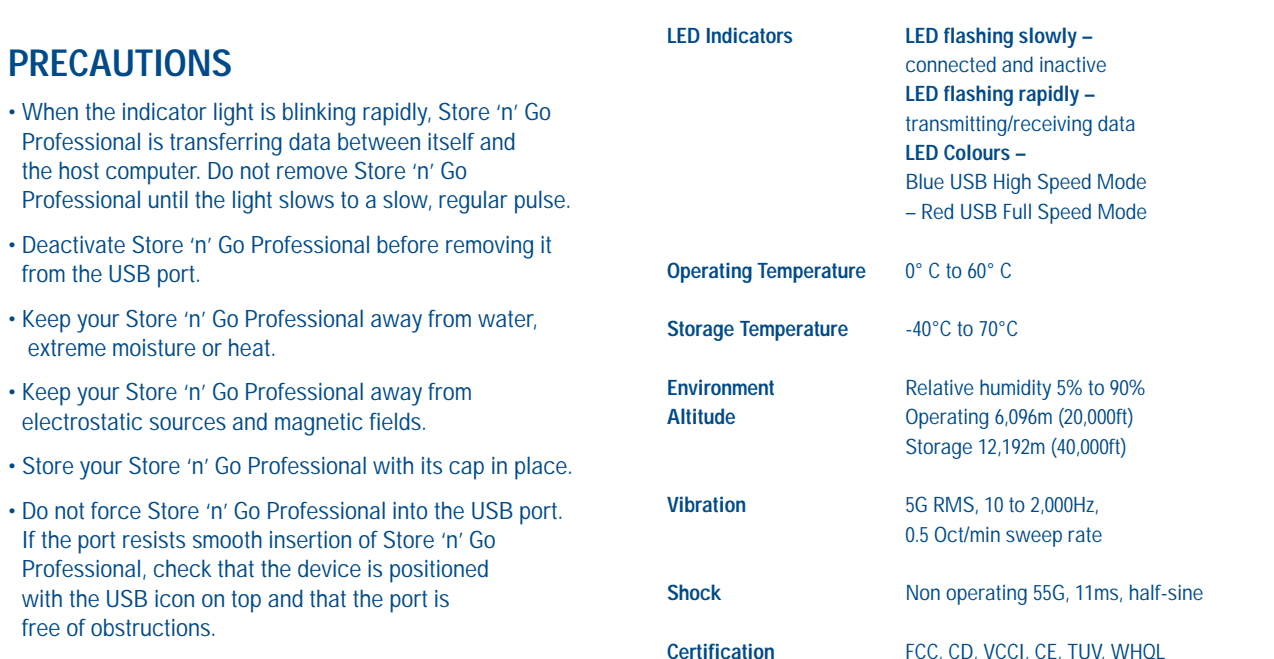

#### **VERBATIM LIMITED LIFETIME WARRANTY**

Verbatim Corporation warrants this product to be free from defect defective, it will be replaced at no cost to you. You may return it v or contact Verbatim.

In the following European countries, Austria, Belgium, Denmark, Finland, France, Germany, Greece, Hungary, Italy, Luxembourg, Monaco, Netherlands, Norway, Poland, Portugal, Republic of Ireland, Spain, Sweden, Switzerland, call 00 800 3883 2222. All other European countries call +353 61 226586.

You can email drivesupport@verbatim-europe.com.

In the U.S. and Canada, call 800-538-8589 or email techsupport@verbatim.com.

Product replacement is your sole remedy under this warranty, and this warranty does not apply to normal wear or to damage resulting from abnormal use, misuse, abuse, neglect or accident, or to any incompatibility or poor performance due to the specific computer software or hardware used. VERBATIM WILL NOT BE LIABLE FOR DATA LOSS OR ANY INCIDENTAL, CONSEQUENTIAL OR SPECIAL DAMAGES, HOWEVER CAUSED, FOR BREACH OF WARRANTIES OR OTHERWISE. This warranty gives you specific legal rights and you may also have other rights which vary from state to state or country to country.

**NOTE:** Verbatim Corporation may at any time revise the content of this user guide without further notice.

#### **Store'n'Go Professional Host Interface** Universal Serial Bus

**Power Supply** USB bus powered

(USB 2.0 High Speed and Full Speed)

**High Speed:** 105mA (typical), 125mA (max) **Full Speed:** 75mA (typical), 105mA (max)

No external power required (high power device)

**Power consumption Standby:** 790uA (typical), 1.0mA (max) **Read/write:**

**Transfer Rate High Speed:** Read upto 23MB/sec,

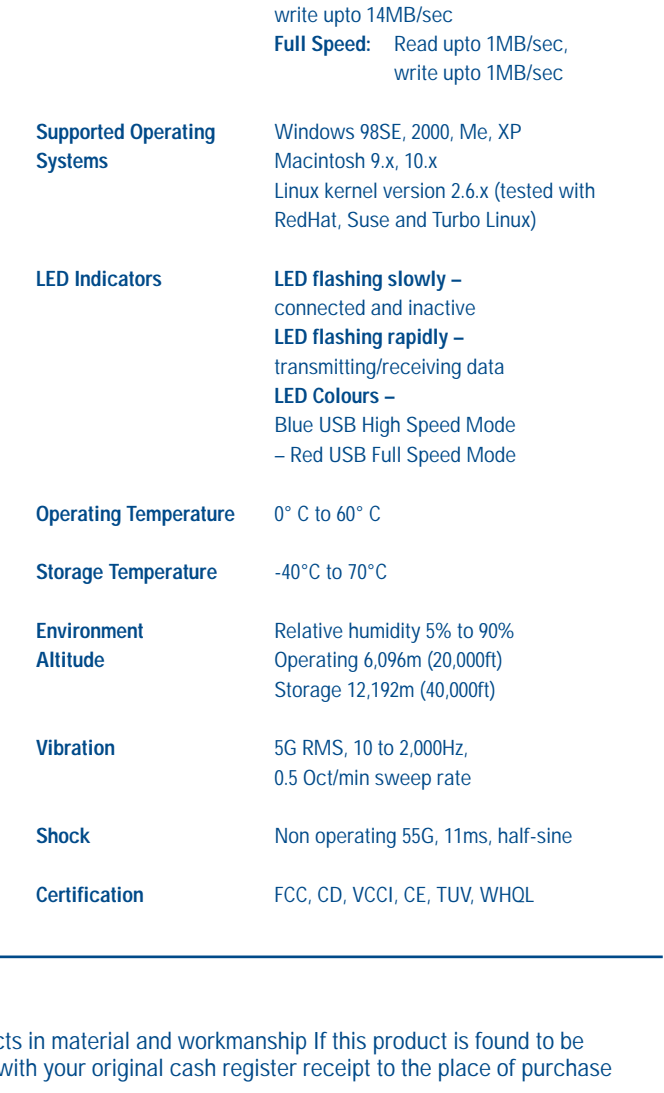

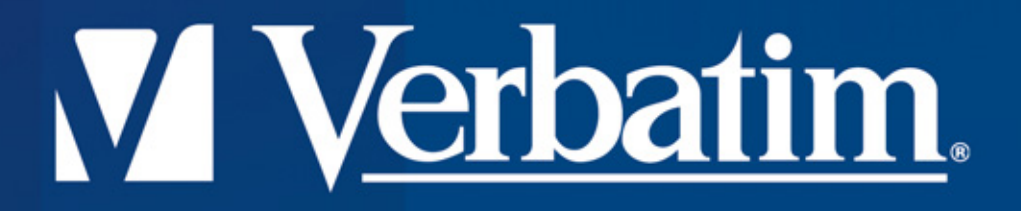

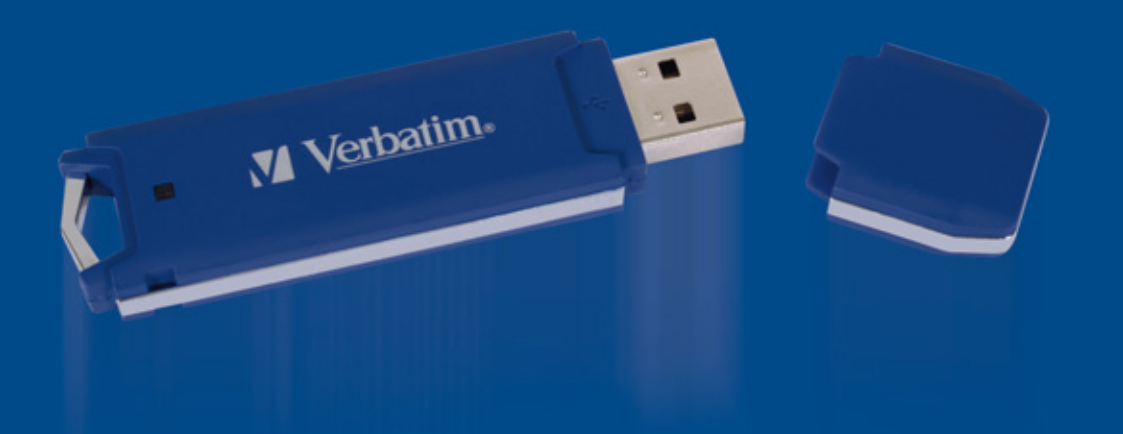

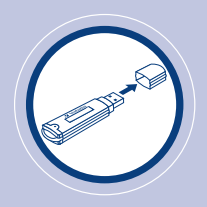

## **INSTALLATION**

- Entfernen Sie die Schutzkappe.
- Stecken Sie den Store 'n' Go Professional in die USB Schnittstelle.
- **1** Ein kurzer Lichtimpuls bedeutet, dass Store 'n' Go Professional für lhren Gebrauch bereit ist.
- **2** Schnelle Lichtimpulse bedeuten, dass Daten übertragen werden..

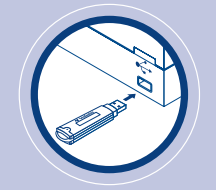

**Bitte entfernen Sie den Store 'n' Go Professional nicht, solange die Kontrolleuchte aufblinkt.**

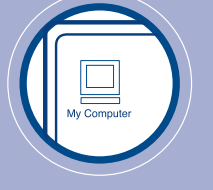

## **WINDOWS**

### **Arbeitsbeginn**

• Drücken Sie auf 'Mein Arbeitsplatz' und danach auf 'Externe Festplatte'.

#### **Entfernen von Store 'n' Go Professional**

- Um den Store 'n' Go Professional zu entfernen, drüken Sie zweimal auf das Symbol 'USB Massenspeicher entfernen' auf der rechten Seite der Taskleiste.
- Entfernen Sie den Store 'n' Go Professional.

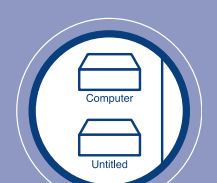

## **APPLE MAC**

#### **Arbeitsbeginn**

• Drücken Sie auf das Symbol 'unbenanntes Laufwerk'.

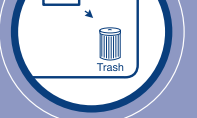

#### **Entfernen von Store 'n' Go Professional**

- Um den Store 'n' Go Professional zu entfernen, ziehen Sie das Store 'n' Go Professional Symbol einfach in den Abfalleimer.
- Entfernen Sie den Store 'n' Go Professional.

### **Business Uses**

- Save documents and presentations
- Back up important files
- Transfer files between computers
- Take your important files with you wherever you go

- Download books and music from the internet
- Transfer files between PCs and Apple **Macintosh** machines
- Collect email and keep passwords and account numbers
- Save mp3 and picture files

#### **Hardware:**

Store 'n' Go Professional plugs into any PC or Apple Macintosh with a USB port.

#### **Software:**

No special software is required for systems running on Windows 2000, Windows Millennium Edition, Windows XP, Linux 2.6.0, and Macintosh OS 9.x, 10.x. For systems running Windows 98 driver files must be installed before using Store 'n' Go Professional for the first time.

A Windows 98 driver is available at our web site **www.verbatim-europe.com**.

Note that earlier versions of windows including Windows 95 do not support USB Mass Storage Class Devices and consequently are not compatible with Store 'n' Go Professional.

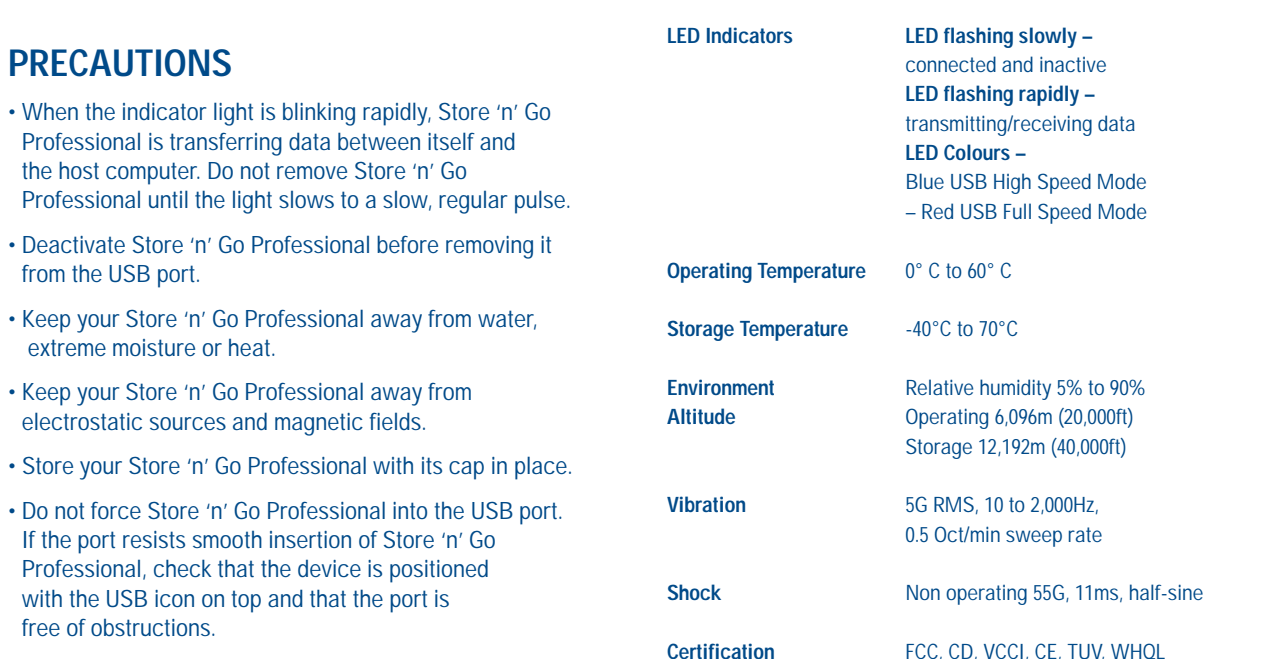

#### **VERBATIM LIMITED LIFETIME WARRANTY**

Verbatim Corporation warrants this product to be free from defect defective, it will be replaced at no cost to you. You may return it v or contact Verbatim.

In the following European countries, Austria, Belgium, Denmark, Finland, France, Germany, Greece, Hungary, Italy, Luxembourg, Monaco, Netherlands, Norway, Poland, Portugal, Republic of Ireland, Spain, Sweden, Switzerland, call 00 800 3883 2222. All other European countries call +353 61 226586.

You can email drivesupport@verbatim-europe.com.

In the U.S. and Canada, call 800-538-8589 or email techsupport@verbatim.com.

Product replacement is your sole remedy under this warranty, and this warranty does not apply to normal wear or to damage resulting from abnormal use, misuse, abuse, neglect or accident, or to any incompatibility or poor performance due to the specific computer software or hardware used. VERBATIM WILL NOT BE LIABLE FOR DATA LOSS OR ANY INCIDENTAL, CONSEQUENTIAL OR SPECIAL DAMAGES, HOWEVER CAUSED, FOR BREACH OF WARRANTIES OR OTHERWISE. This warranty gives you specific legal rights and you may also have other rights which vary from state to state or country to country.

**NOTE:** Verbatim Corporation may at any time revise the content of this user guide without further notice.

#### **Store'n'Go Professional Host Interface** Universal Serial Bus

**Power Supply** USB bus powered

(USB 2.0 High Speed and Full Speed)

**High Speed:** 105mA (typical), 125mA (max) **Full Speed:** 75mA (typical), 105mA (max)

No external power required (high power device)

**Power consumption Standby:** 790uA (typical), 1.0mA (max) **Read/write:**

**Transfer Rate High Speed:** Read upto 23MB/sec,

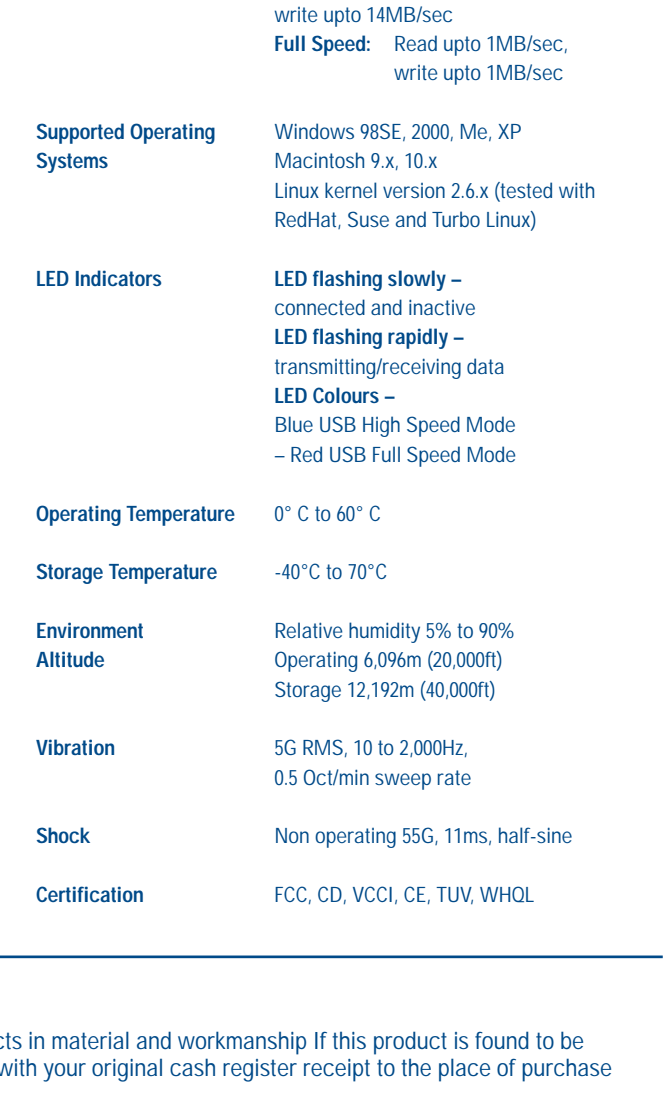

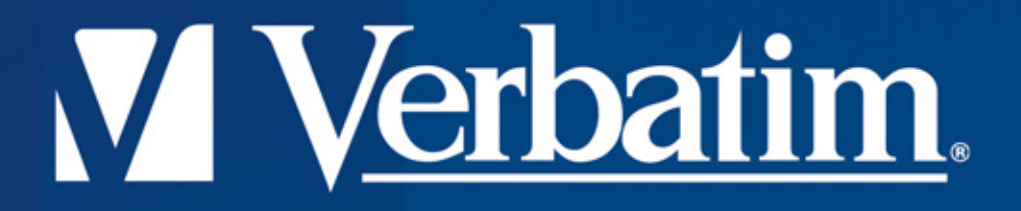

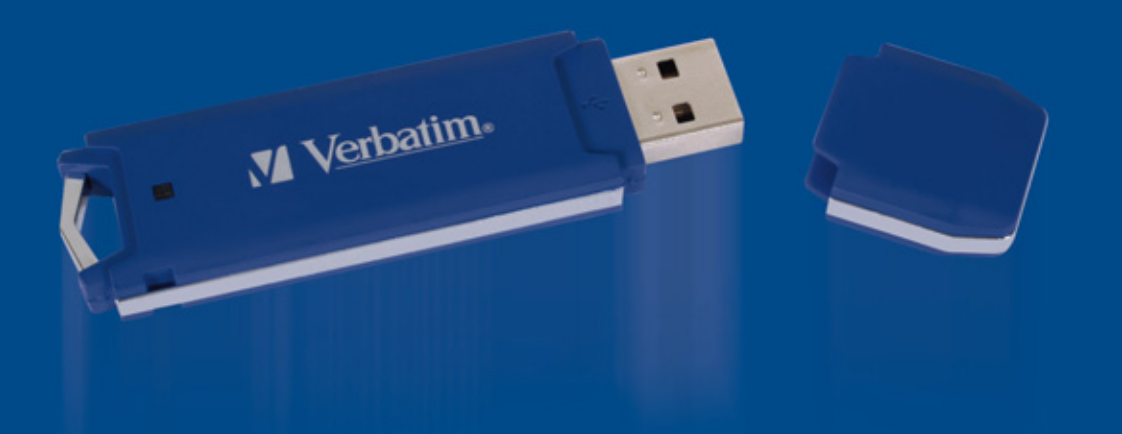

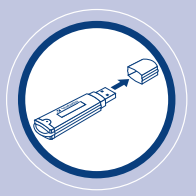

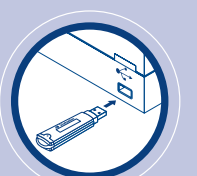

### **INSTALLAZIONE**

- Rimuovete il coperchio.
- Inserite Store 'n' Go Professional nella porta USB.
- **1** Il lampeggiamento lento del led indica che Store 'n' Go Professional è stato inserito correttamenteed è pronto per il funzionamento.
- **2** Il lampeggiamento veloce del led indica che è in corso il trasferimento dei dati.

**Non rimuovete Store 'n' Go Professional quando il led lampeggia.**

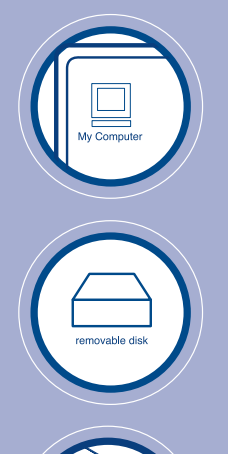

## **WINDOWS**

#### **Per Iniziare**

• Cliccate su 'Risorse del computer' e selezionate 'Disco rimovibile'.

### **Come Rimuovere Store 'n' Go Professional**

- Per rimuovere Store 'n' Go Professional, cliccate due volte sull'icona 'Disattiva periferiche d'archiviazione di massa' posto sul lato destro della barra delle applicazioni.
- Rimuovete Store 'n' Go Professional.

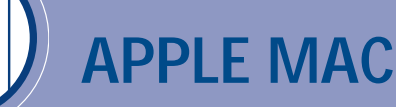

### **Per Iniziare**

• Cliccate sull'icona dell'unità disco 'Senza titolo'.

### **Come Rimuovere Store 'n' Go Professional**

- Per rimuovere Store 'n' Go Professional, trascinate l'icona Store 'n' Go Professional sul cestino.
- Rimuovete Store 'n' Go Professional.

#### **Business Uses**

- Save documents and presentations
- Back up important files
- Transfer files between computers
- Take your important files with you wherever you go

- Download books and music from the internet
- Transfer files between PCs and Apple **Macintosh** machines
- Collect email and keep passwords and account numbers
- Save mp3 and picture files

#### **Hardware:**

Store 'n' Go Professional plugs into any PC or Apple Macintosh with a USB port.

#### **Software:**

No special software is required for systems running on Windows 2000, Windows Millennium Edition, Windows XP, Linux 2.6.0, and Macintosh OS 9.x, 10.x. For systems running Windows 98 driver files must be installed before using Store 'n' Go Professional for the first time.

A Windows 98 driver is available at our web site **www.verbatim-europe.com**.

Note that earlier versions of windows including Windows 95 do not support USB Mass Storage Class Devices and consequently are not compatible with Store 'n' Go Professional.

#### **PRECAUTIONS** • When the indicator light is blinking rapidly, Store 'n' Go Professional is transferring data between itself and the host computer. Do not remove Store 'n' Go Professional until the light slows to a slow, regular pulse. • Deactivate Store 'n' Go Professional before removing it from the USB port. • Keep your Store 'n' Go Professional away from water, extreme moisture or heat. • Keep your Store 'n' Go Professional away from electrostatic sources and magnetic fields. • Store your Store 'n' Go Professional with its cap in place. • Do not force Store 'n' Go Professional into the USB port. If the port resists smooth insertion of Store 'n' Go Professional, check that the device is positioned with the USB icon on top and that the port is free of obstructions. **LED Indicators LED flashing slowly –**  connected and inactive **LED flashing rapidly –** transmitting/receiving data **LED Colours –** Blue USB High Speed Mode – Red USB Full Speed Mode **Operating Temperature** 0° C to 60° C **Storage Temperature** -40°C to 70°C **Environment** Relative humidity 5% to 90% **Altitude** Operating 6,096m (20,000ft) Storage 12,192m (40,000ft) **Vibration** 5G RMS, 10 to 2,000Hz, 0.5 Oct/min sweep rate **Shock** Non operating 55G, 11ms, half-sine **Certification FCC, CD, VCCI, CE, TUV, WHQL**

#### **VERBATIM LIMITED LIFETIME WARRANTY**

Verbatim Corporation warrants this product to be free from defects in material and workmanship If this product is found to be defective, it will be replaced at no cost to you. You may return it with your original cash register receipt to the place of purchase or contact Verbatim.

In the following European countries, Austria, Belgium, Denmark, Finland, France, Germany, Greece, Hungary, Italy, Luxembourg, Monaco, Netherlands, Norway, Poland, Portugal, Republic of Ireland, Spain, Sweden, Switzerland, call 00 800 3883 2222. All other European countries call +353 61 226586.

You can email drivesupport@verbatim-europe.com.

In the U.S. and Canada, call 800-538-8589 or email techsupport@verbatim.com.

Product replacement is your sole remedy under this warranty, and this warranty does not apply to normal wear or to damage resulting from abnormal use, misuse, abuse, neglect or accident, or to any incompatibility or poor performance due to the specific computer software or hardware used. VERBATIM WILL NOT BE LIABLE FOR DATA LOSS OR ANY INCIDENTAL, CONSEQUENTIAL OR SPECIAL DAMAGES, HOWEVER CAUSED, FOR BREACH OF WARRANTIES OR OTHERWISE. This warranty gives you specific legal rights and you may also have other rights which vary from state to state or country to country.

**NOTE:** Verbatim Corporation may at any time revise the content of this user guide without further notice.

#### **Store'n'Go Professional Host Interface** Universal Serial Bus

**Power Supply** USB bus powered

(USB 2.0 High Speed and Full Speed)

**High Speed:** 105mA (typical), 125mA (max) **Full Speed:** 75mA (typical), 105mA (max)

write upto 14MB/sec

write upto 1MB/sec

**Full Speed:** Read upto 1MB/sec,

Linux kernel version 2.6.x (tested with RedHat, Suse and Turbo Linux)

No external power required (high power device)

**Power consumption Standby:** 790uA (typical), 1.0mA (max) **Read/write:**

**Transfer Rate High Speed:** Read upto 23MB/sec,

**Supported Operating** Windows 98SE, 2000, Me, XP **Systems** Macintosh 9.x, 10.x

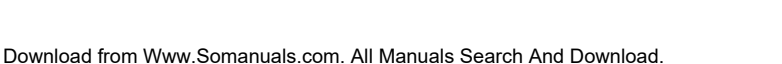

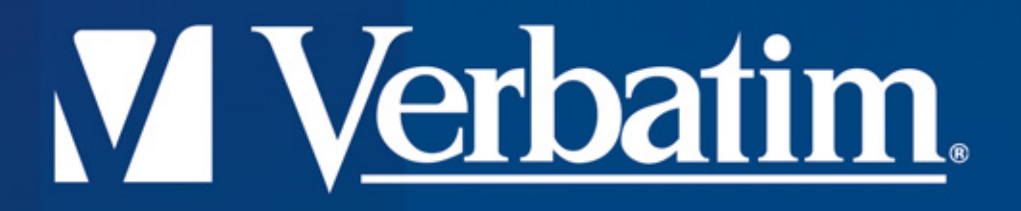

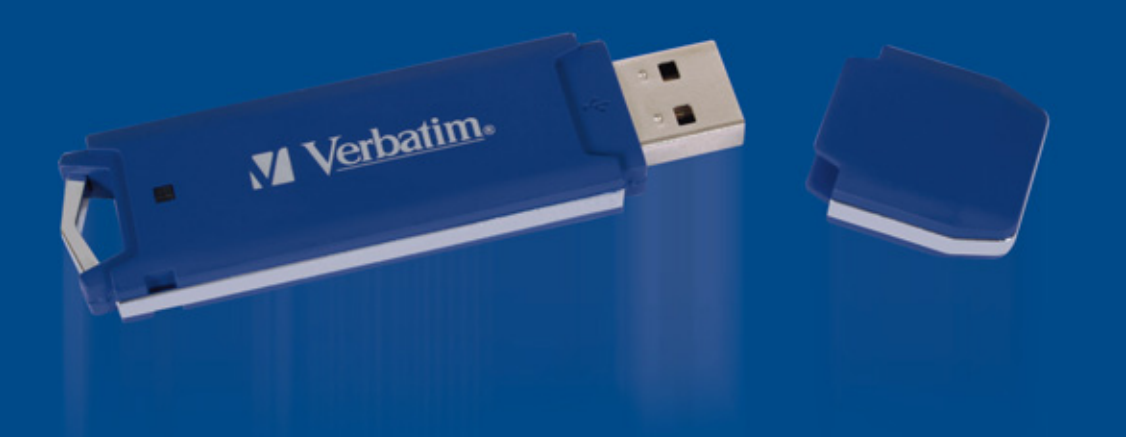

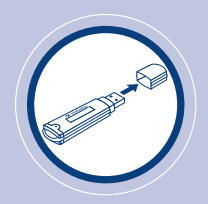

## **INSTALACIÓN**

- Retire el capuchón.
- Inserte Sore 'n' Go Professional en el puerto USB.
- **1** Un destello luminoso lento significa que Store´n´ Go Professional está listo para ser utilizado.
- **2** Un destello luminoso rápido significa que se están transfiriendo los datos.

**No retire Store´n´ Go Professional cuando la luz parpadee.**

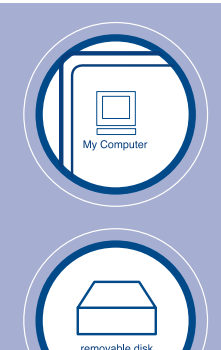

## **WINDOWS**

### **Para Empezar a Trabajar**

• Pulse en 'Mi PC' y en 'Disco extraíble'

### **Para Retirar Store 'n' Go Professional**

- Para retirar Store´n´Go Professional, pulse dos veces en el icono 'Detener el dispositivo de almacenamiento de USB' en la parte derecha de la barra de tareas. (Aplicable según la versión del sistema operativo).• Remove Store 'n' Go Professional.
- Retire Store 'n' Go Professional.

## **APPLE MAC**

### **Para Empezar a Trabajar**

• Pulse en el icono del controlador 'sin título'.

### **Para Retirar Store 'n' Go Professional**

- Para retirar Store 'n' Go Professional arrastre el icono Store 'n' Go Professional al cesto.
- Retire Store 'n' Go Professional.

### **Business Uses**

- Save documents and presentations
- Back up important files
- Transfer files between computers
- Take your important files with you wherever you go

- Download books and music from the internet
- Transfer files between PCs and Apple **Macintosh** machines
- Collect email and keep passwords and account numbers
- Save mp3 and picture files

#### **Hardware:**

Store 'n' Go Professional plugs into any PC or Apple Macintosh with a USB port.

#### **Software:**

No special software is required for systems running on Windows 2000, Windows Millennium Edition, Windows XP, Linux 2.6.0, and Macintosh OS 9.x, 10.x. For systems running Windows 98 driver files must be installed before using Store 'n' Go Professional for the first time.

A Windows 98 driver is available at our web site **www.verbatim-europe.com**.

Note that earlier versions of windows including Windows 95 do not support USB Mass Storage Class Devices and consequently are not compatible with Store 'n' Go Professional.

#### **PRECAUTIONS** • When the indicator light is blinking rapidly, Store 'n' Go Professional is transferring data between itself and the host computer. Do not remove Store 'n' Go Professional until the light slows to a slow, regular pulse. • Deactivate Store 'n' Go Professional before removing it from the USB port. • Keep your Store 'n' Go Professional away from water, extreme moisture or heat. • Keep your Store 'n' Go Professional away from electrostatic sources and magnetic fields. • Store your Store 'n' Go Professional with its cap in place. • Do not force Store 'n' Go Professional into the USB port. If the port resists smooth insertion of Store 'n' Go Professional, check that the device is positioned with the USB icon on top and that the port is free of obstructions. **LED Indicators LED flashing slowly –**  connected and inactive **LED flashing rapidly –** transmitting/receiving data **LED Colours –** Blue USB High Speed Mode – Red USB Full Speed Mode **Operating Temperature** 0° C to 60° C **Storage Temperature** -40°C to 70°C **Environment** Relative humidity 5% to 90% **Altitude** Operating 6,096m (20,000ft) Storage 12,192m (40,000ft) **Vibration** 5G RMS, 10 to 2,000Hz, 0.5 Oct/min sweep rate **Shock** Non operating 55G, 11ms, half-sine

#### **VERBATIM LIMITED LIFETIME WARRANTY**

Verbatim Corporation warrants this product to be free from defects in material and workmanship If this product is found to be defective, it will be replaced at no cost to you. You may return it with your original cash register receipt to the place of purchase or contact Verbatim.

In the following European countries, Austria, Belgium, Denmark, Finland, France, Germany, Greece, Hungary, Italy, Luxembourg, Monaco, Netherlands, Norway, Poland, Portugal, Republic of Ireland, Spain, Sweden, Switzerland, call 00 800 3883 2222. All other European countries call +353 61 226586.

You can email drivesupport@verbatim-europe.com.

In the U.S. and Canada, call 800-538-8589 or email techsupport@verbatim.com.

Product replacement is your sole remedy under this warranty, and this warranty does not apply to normal wear or to damage resulting from abnormal use, misuse, abuse, neglect or accident, or to any incompatibility or poor performance due to the specific computer software or hardware used. VERBATIM WILL NOT BE LIABLE FOR DATA LOSS OR ANY INCIDENTAL, CONSEQUENTIAL OR SPECIAL DAMAGES, HOWEVER CAUSED, FOR BREACH OF WARRANTIES OR OTHERWISE. This warranty gives you specific legal rights and you may also have other rights which vary from state to state or country to country.

**NOTE:** Verbatim Corporation may at any time revise the content of this user guide without further notice.

#### **Store'n'Go Professional Host Interface** Universal Serial Bus

**Power Supply** USB bus powered

(USB 2.0 High Speed and Full Speed)

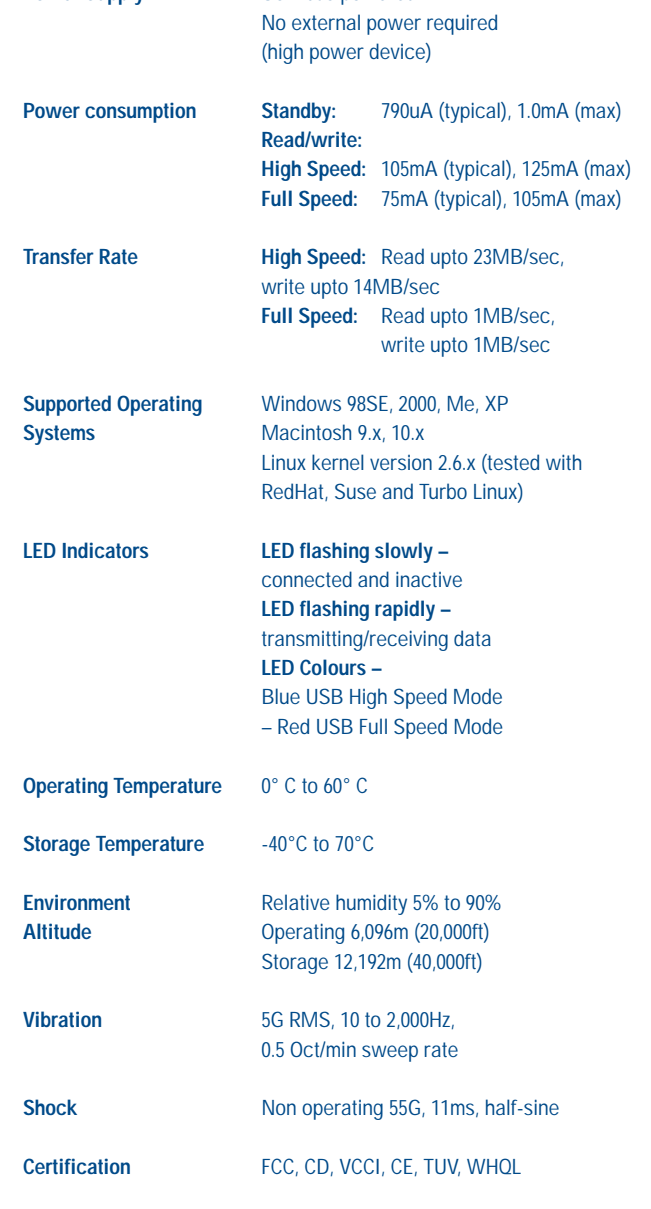

Free Manuals Download Website [http://myh66.com](http://myh66.com/) [http://usermanuals.us](http://usermanuals.us/) [http://www.somanuals.com](http://www.somanuals.com/) [http://www.4manuals.cc](http://www.4manuals.cc/) [http://www.manual-lib.com](http://www.manual-lib.com/) [http://www.404manual.com](http://www.404manual.com/) [http://www.luxmanual.com](http://www.luxmanual.com/) [http://aubethermostatmanual.com](http://aubethermostatmanual.com/) Golf course search by state [http://golfingnear.com](http://www.golfingnear.com/)

Email search by domain

[http://emailbydomain.com](http://emailbydomain.com/) Auto manuals search

[http://auto.somanuals.com](http://auto.somanuals.com/) TV manuals search

[http://tv.somanuals.com](http://tv.somanuals.com/)